## 三つ星アルプス新宿きっぷのお求めについて

このきっぷの発券、料金のお支払いは、中部地方インフォメーションプラザ in 京王新宿、または バスタ新宿の窓口のみでのお取り扱いとなります。

このきっぷのご購入には、新宿-松本間の事前の座席予約が必要となります。窓口でのご購入時に もご予約はできますが、ご利用の直前になりますとご希望の便が満席となる可能性がございます。事 前に、お電話またはインターネットで座席をご予約されることをおすすめいたします。

■予約~購入の流れ

## 【予約】

座席のご予約はご乗車の1ヶ月前の同日から可能です。

1. お電話での予約

京王高速バス予約センターにお電話いただき、「三っ星アルプス新宿きっぷ」の座席予約 をご希望の旨をお伝えください。

電話03-5376-2222 (9:00 ~ 20:00 年中無休)

2.インターネットでの予約 ハイウェイバスドットコム [http://www.highwaybus.com](http://www.highwaybus.com/) にアクセスします。 操作方法につきましては、次ページ以降でご案内いたします。

【支払い、発券】

- 1.中部地方インフォメーションプラザ in 京王新宿、またはバスタ新宿の窓口にお越し ください。(バス車内で「三つ星アルプス新宿きっぷ」の発券、ご購入はできません。)
- 2.窓口で、「三つ星アルプス新宿きっぷ」のご購入を希望される旨と、座席予約時に登録され たお電話番号をお伝えください。
- 3.料金をお支払いいただき、きっぷをお受け取りください。

【注意事項】

- ・窓口が混雑するなど、ご購入までに時間を要する場合がありますので、余裕をもってご来店 ください。
- ・中部地方インフォメーションプラザ in 京王新宿できっぷをご購入される場合:
	- 販売時間は 8 時 30 分~18 時です。この時間外に発車するバスをご利用の場合は、事前に ご来店・ご購入をお願いいたします。
	- 乗車当日にきっぷをご購入される場合は、バスタ新宿までの移動時間も考慮してご来店を お願いいたします。

※中部地方インフォメーションプラザ in 京王新宿では、三つ星アルプス新宿きっぷのお求めの ほか、観光情報の収集も可能です。ぜひご利用ください。

【その他】

- ・予約方法については、今後変更になる場合がございます。
- ・ご不明な点は、中部地方インフォメーションプラザ in 京王新宿 (03-5990-5115) までお問い 合わせください。

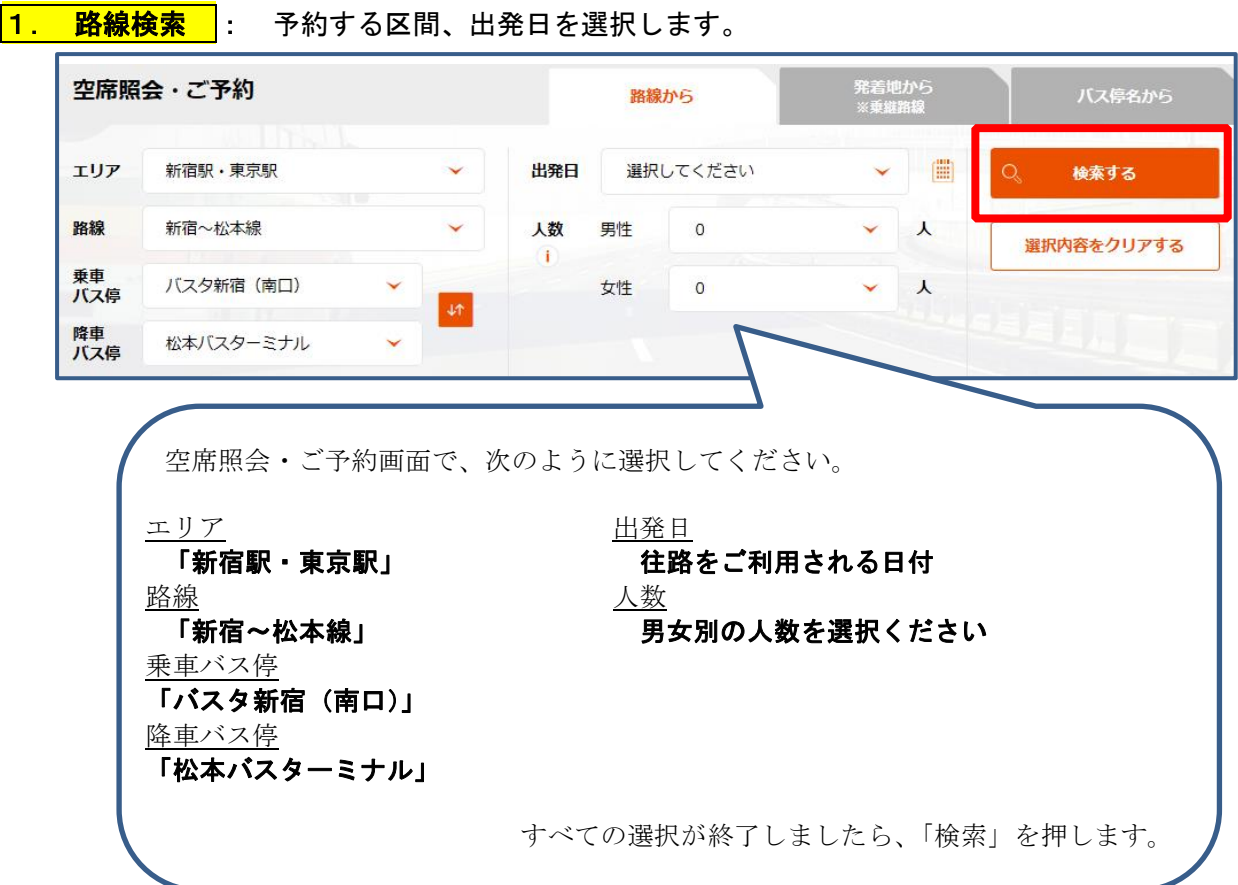

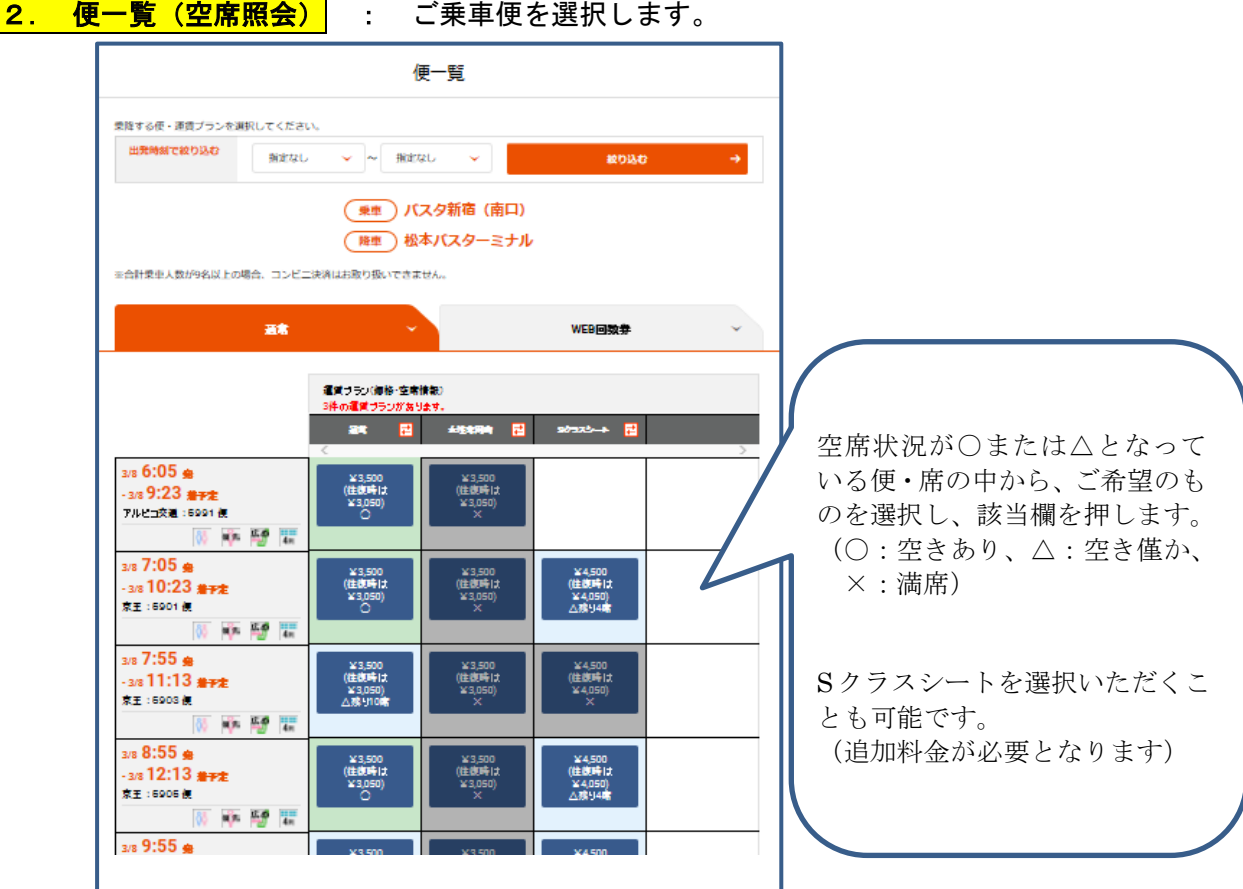

#### ■ 運賃プラン選択におけるご注意点

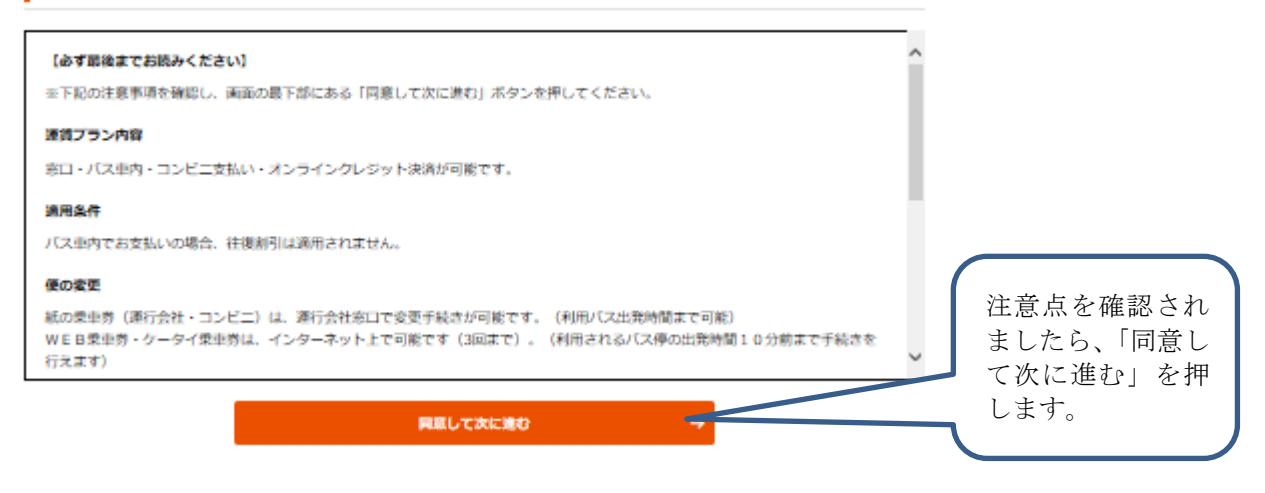

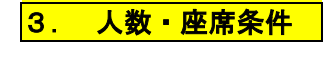

# 3. 人数·座席条件 : ご利用人数、座席希望条件を入力し、往復予約または片道予約の 選択をします。

人数入力

ご乗車になる人数を入力してください。

※車椅子ご利用の方は車両によって対応できない場合がございますのでお電話ください。 を障がい者に引率される介護者は、身体障害者手帳または療育手帳に記載されている「旅客鉄道運賃減額期」の種別により、創引が受けられま

す.

。。<br>※精神障害者保健福祉手帳では運賃の割引は受けられません。適用される種別間を選択してください。<br>※障がい者(割引)の適用範囲については、<u>こちら</u>をご参照ください。なお、身障者手帳、バス運賃割引証はバス利用時ならびに窓口での乗車 労購入時に確認させていただきます。

※幼児(6歳未満)のお客様で座席を占有されない場合、小学生以上の同伴者1名に対して1名様まで無賃でご乗車いただけます。 ただし、満席 の場合は車両の定員人数の理由によりお断りすることがございますので、幼児のお客様の分も小児運賃をお支払いいただき座席を使用されるこ とをおすすめいたします。

※選択したプランの運賃が表示されています。往復創引の適用状況により運賃が変りますので、実際の合計運賃については「予約確認」画面に てご確認ください。

新宿西口 (臨時) からご乗車の場合、のりばには窓口がございませんので必ずオンラインクレジット、コンビニ、代理店、バスタ新宿等で事前

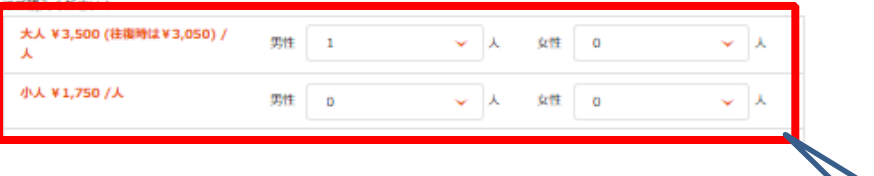

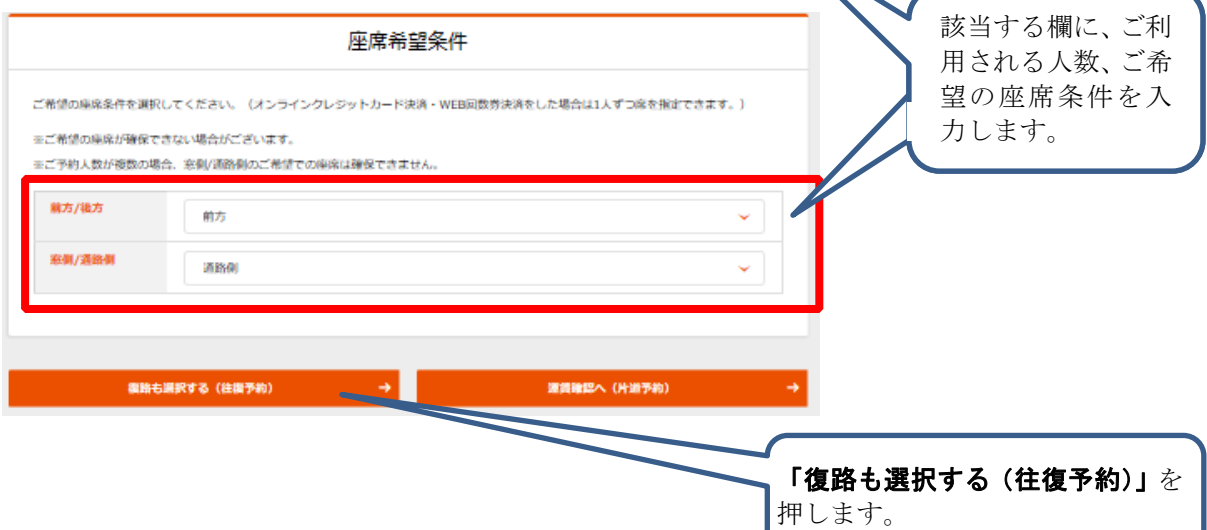

## 続けて復路便を

選択します。

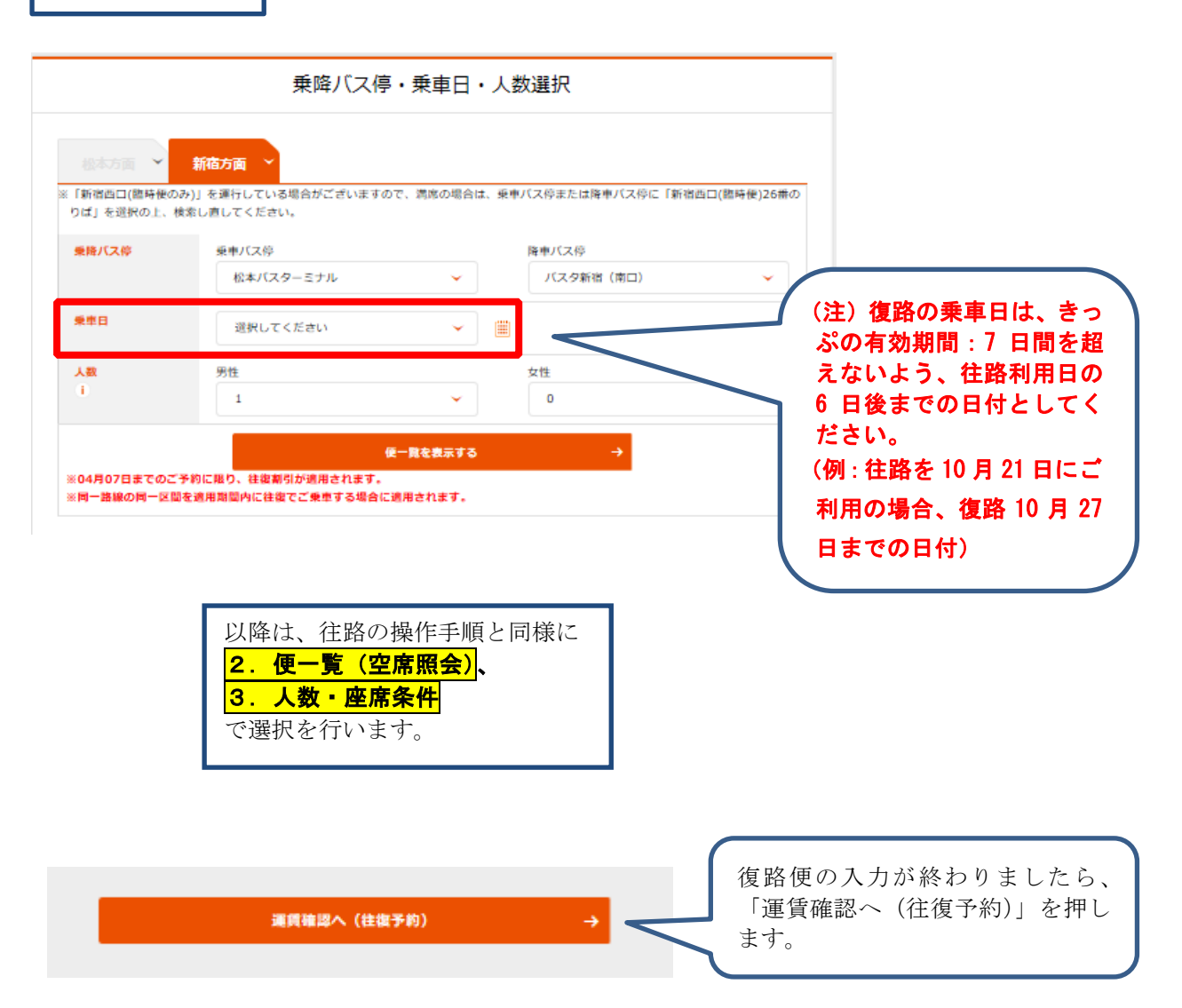

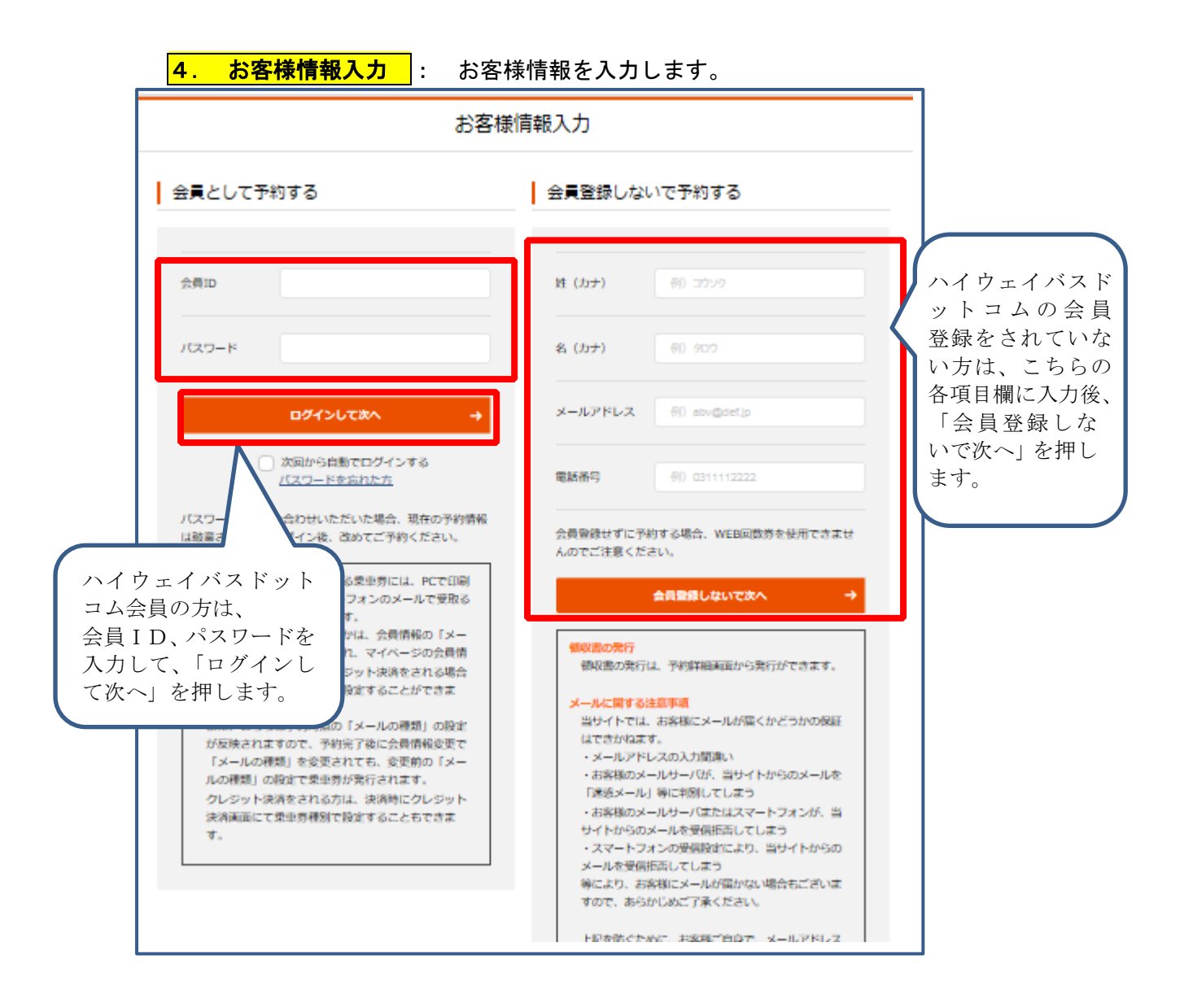

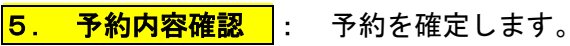

## 予約申込者情報

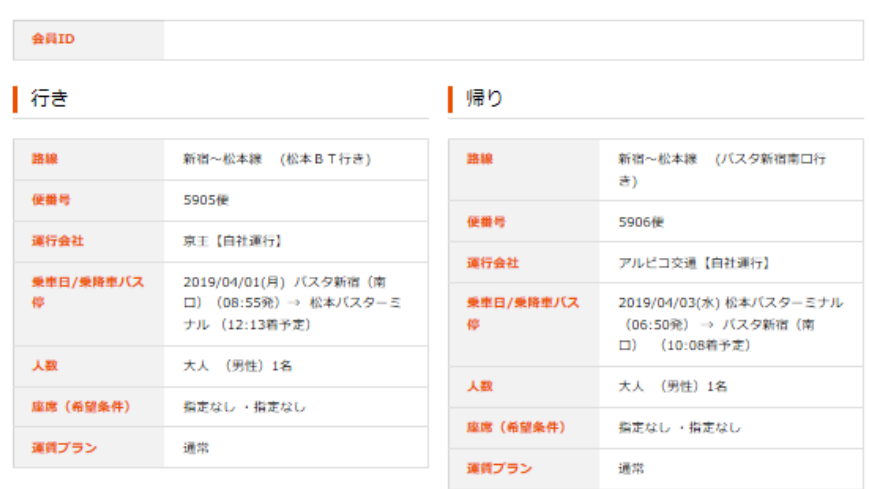

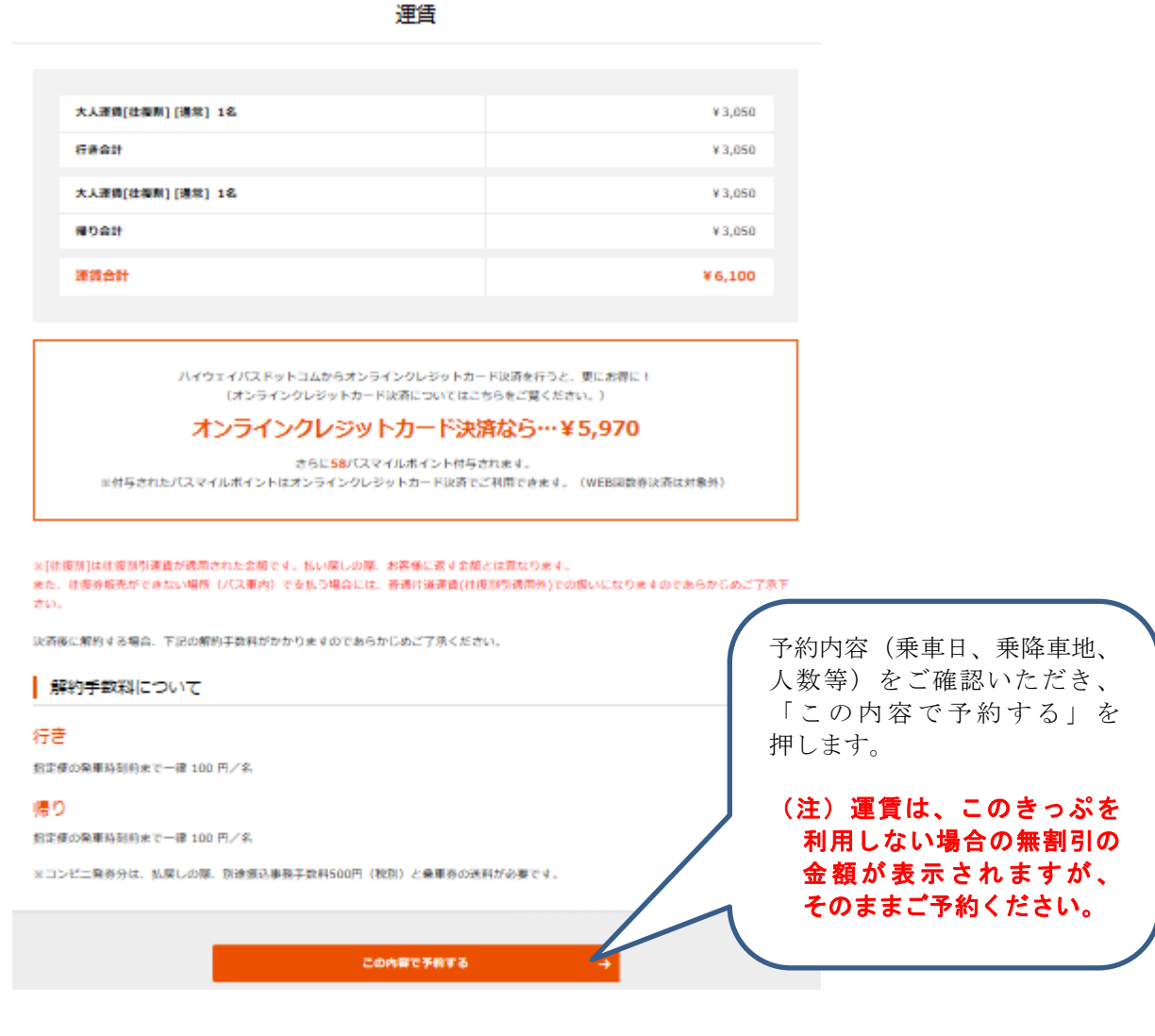

### ご利用規約

#### 「おす最後までおきみください」

※下記のご利用規約を確認し、画面の最下部にある「同意して次に進む」ボタンを押してください。

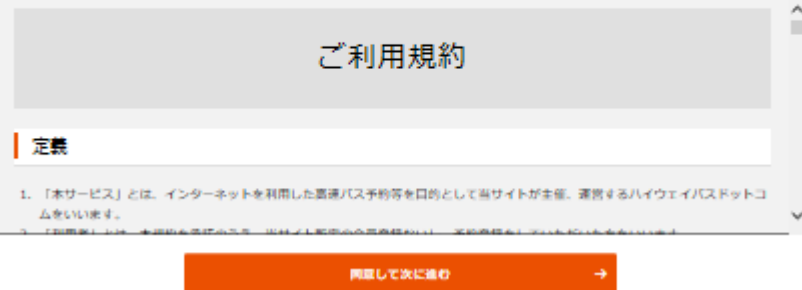

6. 予約完了·決済選択 : 決済方法を選び、予約を終了します。

座席番号

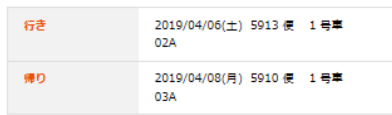

ご予約時に入力されたメールアドレスに、予約確認のメールを送信しました。

ご予約いただいた内容の決済、確認、変更、キヤンセルは、トップページの「予約済みの方」から行ってください。<br>その際、ご予約いただいたお申込者氏名、電話番号、出発日、使名が必要となりますので、送信したメールは削除しないようにお気をつけくだ  $\Xi\mathbb{W}_\bullet$ 

決済

このままオンライン決済を開始することも可能です。 ご予約の路線では、以下の決済方法が可能です。

## | 窓口・バス車内でのお支払決済方法

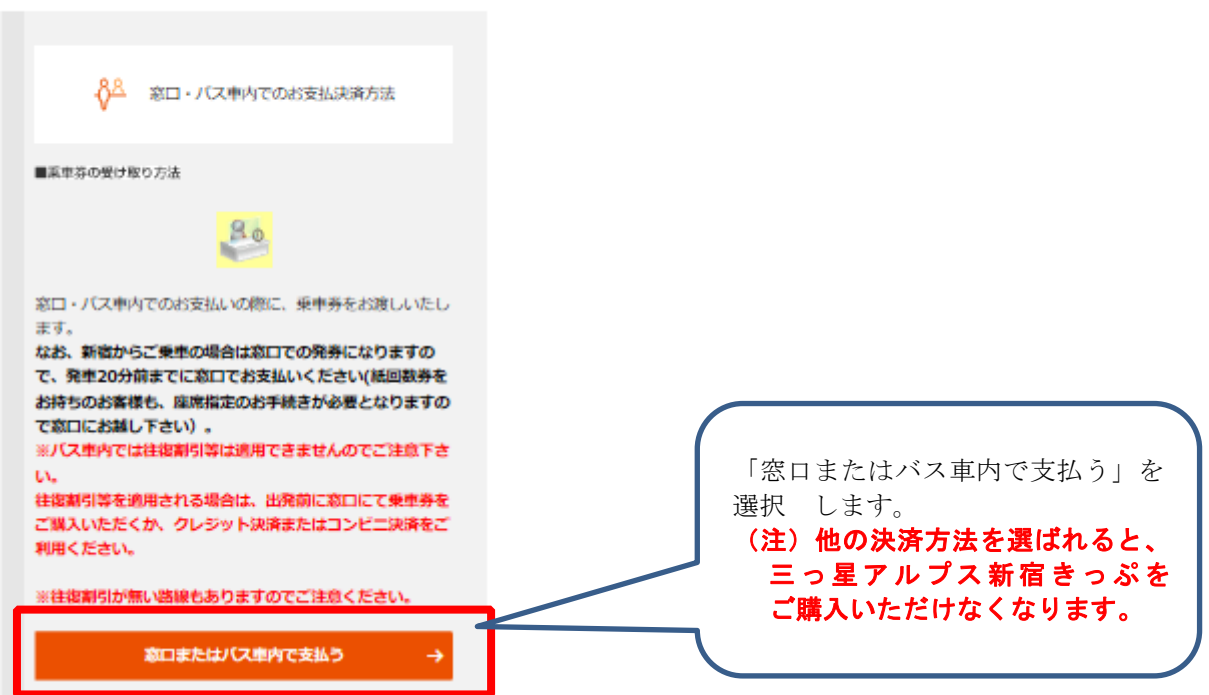